## **BAB V**

## **IMPLEMENTASI DAN PENGUJIAN SISTEM**

#### **1.1 IMPLEMENTASI SISTEM**

Setelah penulis melakukan tahap perancangan selanjutnya yang dilakukan adalah tahap implementasi. Implementasi yang dimaksud adalah proses menterjemahkan rancangan menjadi sebuah program aplikasi. Adapun hasil implementasinya adalah sebagai berikut :

#### **1.1.1 Implementasi Tampilan** *Output*

Implementasi tampilan *output* merupakan tampilan dari keluaran pada sistem informasi akademik pada SMA Negeri 4 Tanjung Jabung Barat yang telah dirancang. Berikut adalah tampilan *output* dari sistem yang telah dirancang :

1. Halaman Data Siswa

Halaman data siswa merupakan halaman yang digunakan admin untuk mengelola data siswa seperti menambah, mengedit dan menghapus data siswa. Pada halaman data siswa ini terdapat tombol tambah, ubah dan hapus, dan pada tabel data siswa terdapat kolom no, nisn, nama, jenis kelamin, tempat dan tanggal lahir, alamat, nama ayah, nama ibu dan jurusan. Gambar 5.1 merupakan hasil implementasi dari rancangan pada gambar 4.43.

| <b><i>O</i></b> Dashboard |                  | <b>SMA N 4 TANJAB BARAT</b> |                                  |                         |                                          |                                |                     |                                      |             | Admin3 $\vee$ |
|---------------------------|------------------|-----------------------------|----------------------------------|-------------------------|------------------------------------------|--------------------------------|---------------------|--------------------------------------|-------------|---------------|
| A Kelas                   | Siswa            | Tambah                      |                                  |                         |                                          |                                |                     |                                      |             |               |
| <b>B</b> Nilai Siswa      |                  |                             |                                  |                         |                                          |                                |                     |                                      |             |               |
| Pengumuman                |                  | Show $10$ $\bullet$ entries |                                  |                         |                                          |                                |                     | Search:                              |             |               |
| <b>B</b> Master Data      | <b>No</b>        | <b>NISN</b>                 | Nama                             | <b>Jenis</b><br>Kelamin | <b>Tempat, Tanggal</b><br>Lahir          | <br>Alamat                     | Nama Ayah           | Nama Ibu                             | <br>Jurusan | <b>Aksi</b>   |
| A Laporan<br>5            |                  | 58658806                    | <b>ABDUL ZAKARIA</b><br>PERNANDA | L                       | merlung, 17-May-<br>2005                 | Jl Nusa Indah Pinang<br>Gading | amat mariono        | pimah                                | <b>IPS</b>  | 区间            |
|                           | $\overline{2}$   | 71395981                    | Abi Abu Sofyan                   | L                       | Merlung, 13-Feb-<br>2007                 | Raja gagak                     | Sopian Sauri        | Burnimah                             | <b>IPS</b>  | 図頂            |
|                           | 3                | 64885817                    | ABIGAL GIDEON GEA                | L                       | MERLUNG, 11-Aug- MERLUNG<br>2006         |                                | YUSPARMAN GEA       | <b>ERLINCE U.</b><br><b>SIMAMORA</b> | <b>IPA</b>  | 区间            |
|                           | $\boldsymbol{A}$ | 59559925                    | <b>ADELIA MONIKA</b>             | P                       | Merlung, 26-Aug-<br>2005                 | JL. MT .FAHRUDIN               | Rusmul Mulvadi      | Ripa Hadiya                          | <b>IPA</b>  | 図頂            |
|                           | 5                | 79861359                    | <b>ADINKA RAHMADANI</b>          | P                       | JAMBI, 01-Oct-2007 MT.FACHRUDDIN         |                                | <b>DELIAN INDRA</b> | <b>KASUMA</b>                        | <b>IPA</b>  | 図頂            |
|                           | 6                | 67890716                    | aditya pratama                   | L                       | bangko, 16-Mar-<br>2006                  | Jl Bonsai Pinang<br>Gading     | sunari              | juneli                               | <b>IPA</b>  | 図頂            |
|                           | $\overline{7}$   | 51231273                    | Aditya Pratama                   | L                       | Lubuk Terap, 29-Jan- Lubuk Terap<br>2005 |                                | <b>Hendra Santo</b> | Rini                                 | <b>IPS</b>  | 区间            |
|                           | 8                | 71536660                    | <b>AFNI</b>                      | P                       | MERLUNG, 24-Mar- Merlung<br>2007         |                                | <b>HASAN BASRI</b>  | <b>JUMI'AH</b>                       | <b>IPA</b>  | 図頂            |
|                           | $\overline{9}$   | 41510440                    | <b>AGUSTINA</b>                  | P                       | BADANG, 25-Aug-<br>2004                  | Badang                         | Sukir               | Marliah                              | <b>IPS</b>  | 区间            |

**Gambar 5.1 Halaman Data Siswa**

### 2. Halaman Data Kelas

Halaman data kelas merupakan halaman yang digunakan oleh admin untuk mengelola data kelas seperti menambah, mengubah dan menghapus Kelas. Adapun nama kolom yang terdapat pada tabel kelas yaitu no, tahun ajaran, kelas, walikelas, jurusan, lokal, siswa dan guru. Gambar 5.2 merupakan hasil implementasi dari rancangan pada gambar 4.44.

| <b>@</b> Dashboard                |       | Admin3 $\vee$<br>SMA N 4 TANJAR BARAT |                        |                                   |                         |                                |                                                          |                               |          |                       |  |
|-----------------------------------|-------|---------------------------------------|------------------------|-----------------------------------|-------------------------|--------------------------------|----------------------------------------------------------|-------------------------------|----------|-----------------------|--|
| C Kelas                           | Kelas |                                       |                        |                                   |                         |                                |                                                          |                               |          | Tambah                |  |
| <b>E</b> Nilai Siswa              |       |                                       |                        |                                   |                         |                                |                                                          |                               |          |                       |  |
| Pengumuman                        |       |                                       | Show 10 $\div$ entries |                                   |                         |                                |                                                          | Search:                       |          |                       |  |
| Master Data<br>$\rightarrow$      |       | $\uparrow$<br><b>No</b>               | <b>Tahun</b><br>Ajaran | n<br>$\mathbb{1}$<br><b>Kelas</b> | <b>Wali Kelas</b>       | $\mathbb{U}$<br><b>Jurusan</b> | $\mathcal{U}$<br>$\uparrow \uparrow \downarrow$<br>Lokal | $\mathcal{U}$<br><b>Siswa</b> | Guru     | $\frac{1}{2}$<br>Aksi |  |
| <b>B</b> Laporan<br>$\rightarrow$ |       | $\mathbf{1}$                          | 2022/2023              | $\times$                          | Arif Akhmarzan          | <b>IPS</b>                     | $\mathbf{1}$                                             | Siswa 2:                      | Guru 23  | ■■■                   |  |
|                                   |       | $\overline{2}$                        | 2022/2023              | <b>X</b>                          | Arif Budiman            | <b>IPS</b>                     | $\overline{2}$                                           | Siswa 2:                      | Guru 23  | ■■■                   |  |
|                                   |       | $\overline{\mathbf{3}}$               | 2022/2023              | XI                                | <b>Bambang Rismanto</b> | <b>IPS</b>                     | $\mathbf{1}$                                             | Siswa 2:                      | Guru 223 | 図目                    |  |
|                                   |       | $\overline{4}$                        | 2022/2023              | <b>XI</b>                         | Devi Hariani            | <b>IPS</b>                     | $\overline{2}$                                           | Siswa :                       | Guru 23  | 図頂                    |  |
|                                   |       | 5                                     | 2022/2023              | XII                               | Dona Helva Susanti      | <b>IPS</b>                     | $\mathbf{1}$                                             | Siswa :                       | Guru 23  | ■■                    |  |
|                                   |       | 6                                     | 2022/2023              | XII                               | Erni Jusnita            | <b>IPS</b>                     | $\overline{2}$                                           | Siswa 23                      | Guru 23  | ■■■                   |  |
|                                   |       | $\overline{7}$                        | 2022/2023              | $\times$                          | Esi Susanti             | <b>IPA</b>                     | $\mathbf{1}$                                             | Siswa 23                      | Guru 223 | 図目                    |  |

**Gambar 5.2 Halaman Data Kelas**

### 3. Halaman Data Administrator

Halaman data administrator merupakan halaman yang digunakan oleh admin untuk mengubah dan menghapus data administrator, pada halaman data admin ini terdapat kolom no, nama dan *username*. Gambar 5.3 merupakan hasil implementasi dari rancangan pada gambar 4.45.

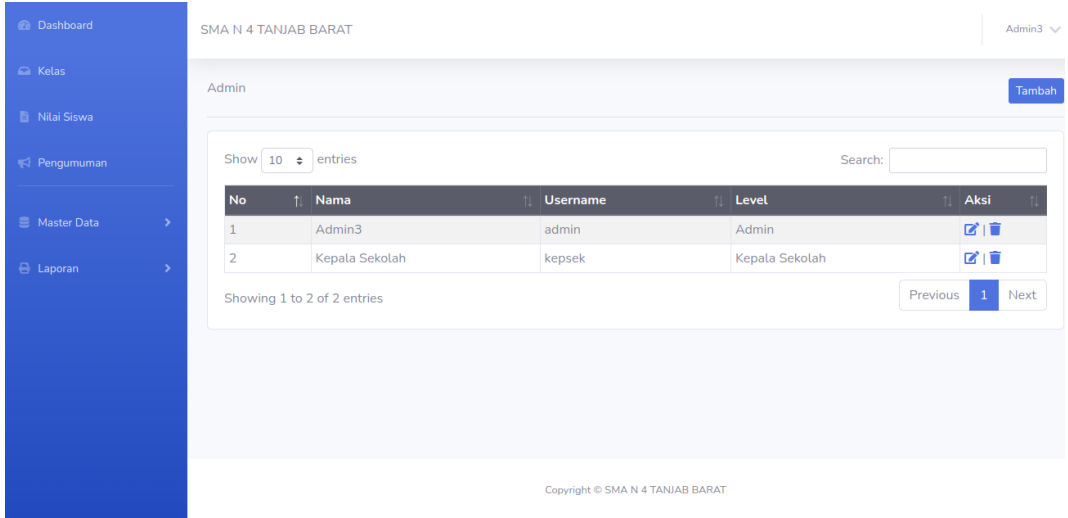

## **Gambar 5.3 Halaman Data Administrator**

4. Halaman Data Tahun Ajaran

Halaman data ajaran merupakan halaman yang digunakan oleh admin untuk mengubah dan menghapus data tahun ajaran. Gambar 5.4 merupakan hasil implementasi dari rancangan pada gambar 4.46.

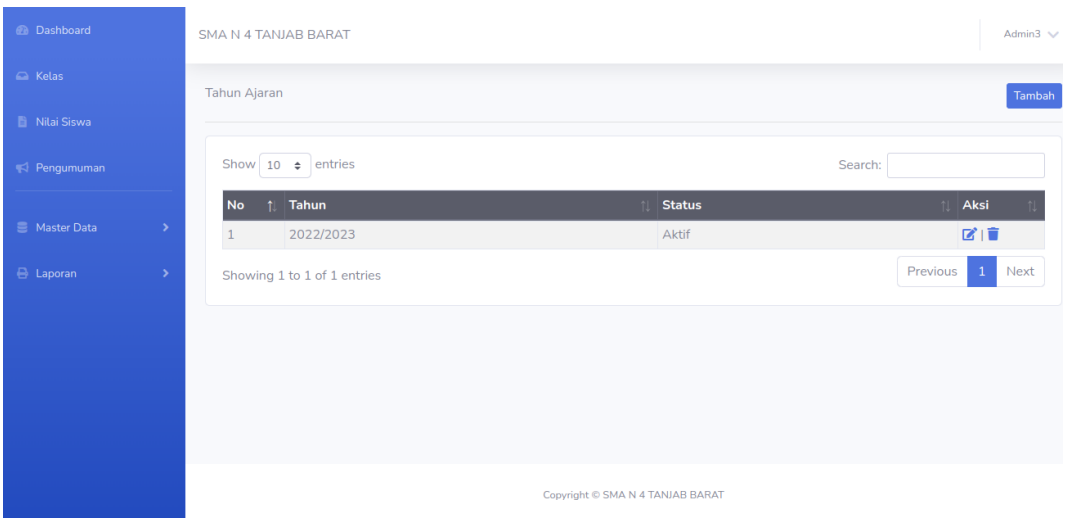

# **Gambar 5.4 Halaman Data Tahun Ajaran**

## 5. Halaman Data Guru

Halaman data guru merupakan halaman yang digunakan oleh admin untuk mengubah dan menghapus data guru. Gambar 5.5 merupakan hasil implementasi dari rancangan pada gambar 4.47.

| <b>@</b> Dashboard   |                                   | Admin3 $\vee$<br>SMA N 4 TANJAR BARAT |                    |                                                |                     |                                |                                       |                          |                            |      |  |
|----------------------|-----------------------------------|---------------------------------------|--------------------|------------------------------------------------|---------------------|--------------------------------|---------------------------------------|--------------------------|----------------------------|------|--|
| C Kelas              |                                   | Guru<br>Tambah                        |                    |                                                |                     |                                |                                       |                          |                            |      |  |
| <b>E</b> Nilai Siswa |                                   |                                       |                    |                                                |                     |                                |                                       |                          |                            |      |  |
| Pengumuman           | Show 10 $\div$ entries<br>Search: |                                       |                    |                                                |                     |                                |                                       |                          |                            |      |  |
| <b>E</b> Master Data |                                   | f.<br><b>No</b>                       | 11<br><b>NUPTK</b> | 11<br><b>NIP</b>                               | Nama                | <b>Jenis</b><br><b>Kelamin</b> | Tempat,<br>  <br><b>Tanggal Lahir</b> | <b>Status</b><br>Pegawai | <b>Jenis</b><br><b>PTK</b> | Aksi |  |
| <b>B</b> Laporan     | $\rightarrow$                     | $\mathbf{1}$                          |                    | 4663744648200002 196603312006041005            | Arif<br>Akhmarzan   |                                | Kerinci, 31-Mar-<br>1966              | <b>PNS</b>               | Guru<br>Mapel              | ■■■  |  |
|                      |                                   | $\overline{2}$                        |                    | 4461769670130092 199101292019031007            | Arif Budiman L      |                                | Jambi, 29-Jan-<br>1991                | <b>PNS</b>               | Guru<br>Mapel              | ■■■  |  |
|                      |                                   | 3                                     |                    | 6833761664200012 198305012009041003            | Bambang<br>Rismanto |                                | Sungai Terap, 01- PNS<br>May-1983     |                          | Guru<br>Mapel              | ■■■  |  |
|                      |                                   | $\overline{4}$                        |                    | 9259761662300013 198309272010012022            | Devi Hariani        | P                              | Merlung, 27-Sep-PNS<br>1983           |                          | Guru<br>Mapel              | ■■■  |  |
|                      |                                   | 5                                     |                    | 1534759661210123 198112092010012008 Dona Helva | Susanti             | P                              | Matur. 09-Dec-<br>1981                | <b>PNS</b>               | Guru<br>Mapel              | ■■■  |  |
|                      |                                   | 6                                     |                    | 8857756657300012 197805252010012017            | Erni Jusnita        | P                              | Tanjab, 25-May-<br>1978               | <b>PNS</b>               | Guru<br>Mapel              | ■■■  |  |

**Gambar 5.5 Halaman Data Guru**

6. Halaman Data Jurusan

Halaman data Jurusan merupakan halaman yang digunakan oleh admin untuk mengubah dan menghapus data jurusan. Gambar 5.6 merupakan hasil implementasi dari rancangan pada gambar 4.48.

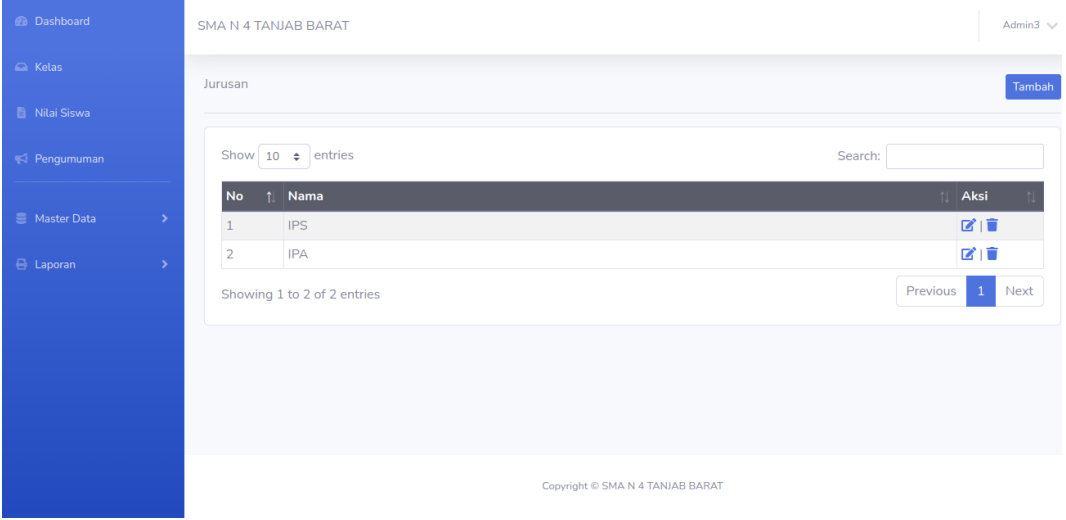

## **Gambar 5.5 Halaman Data Jurusan**

### 7. Halaman Data Mata Pelajaran

Halaman data Mata Pelajaran merupakan halaman yang digunakan oleh admin untuk mengubah dan menghapus data Mata Pelajaran. Pada halaman mata pelajaran ini terdapat tombol tambah, ubah, hapus dan tabel dengan terdapat kolom no, nama, jurusan. Gambar 5.7 merupakan hasil implementasi dari rancangan pada gambar 4.49.

| <b><i>A</i></b> Dashboard | SMA N 4 TANJAB BARAT     |                            |                       |                        |                    |  |  |  |  |
|---------------------------|--------------------------|----------------------------|-----------------------|------------------------|--------------------|--|--|--|--|
| C Kelas                   | Mata Pelajaran<br>Tambah |                            |                       |                        |                    |  |  |  |  |
| Nilai Siswa               |                          |                            |                       |                        |                    |  |  |  |  |
| Pengumuman                |                          | Show 10 $\div$ entries     |                       | Search:                |                    |  |  |  |  |
|                           | <b>No</b>                | Nama                       | Jurusan<br>$\uparrow$ | <b>Kelompok</b>        | Aksi<br>$\uparrow$ |  |  |  |  |
| Master Data               | $\mathbf{1}$             | Biologi                    | <b>IPA</b>            | Kelompok C (Peminatan) | 図頂                 |  |  |  |  |
| <b>B</b> Laporan          | $\overline{2}$           | P. Agama                   | <b>IPA</b>            | Kelompok A (Umum)      | ピー                 |  |  |  |  |
|                           | 3                        | <b>PPKn</b>                | <b>IPA</b>            | Kelompok A (Umum)      | 図面                 |  |  |  |  |
|                           | 4                        | Matematika (Peminatan)     | <b>IPA</b>            | Kelompok C (Peminatan) | ■■                 |  |  |  |  |
|                           | 5                        | Lintas Minat (Sosiologi)   | <b>IPA</b>            | Kelompok C (Peminatan) | ■■                 |  |  |  |  |
|                           | 6                        | Seni Budaya                | <b>IPA</b>            | Kelompok B (Umum)      | ■■                 |  |  |  |  |
|                           | $\overline{7}$           | Matematika (Umum)          | <b>IPA</b>            | Kelompok A (Umum)      | 図頂                 |  |  |  |  |
|                           | 8                        | Bahasa Indonesia           | <b>IPA</b>            | Kelompok A (Umum)      | ■■                 |  |  |  |  |
|                           | $\overline{9}$           | Prakarya dan Kewirausahaan | <b>IPA</b>            | Kelompok B (Umum)      | ■■                 |  |  |  |  |
|                           | 10                       | <b>Bahasa Inggris</b>      | <b>IPA</b>            | Kelompok A (Umum)      | ■■                 |  |  |  |  |

**Gambar 5.7 Halaman Data Mata Pelajaran**

## 8. Halaman Melihat Nilai

Halaman data melihat nilai merupakan halaman yang digunakan oleh siswa untuk melihat nilai berdasarkan semester yang dipilih. Gambar 5.8 merupakan hasil implementasi dari rancangan pada gambar 4.50.

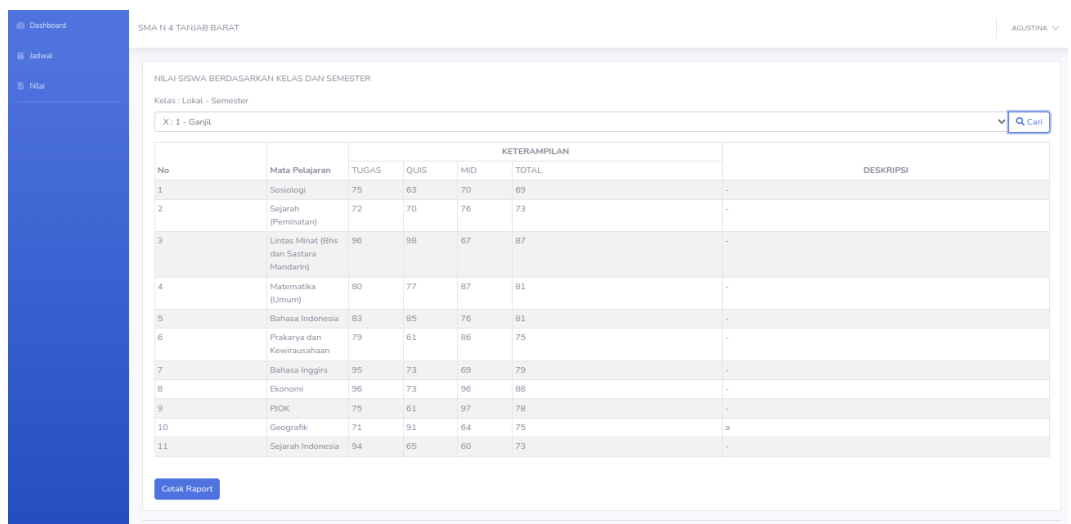

# **Gambar 5.8 Halaman Melihat Nilai**

# **1.1.2 Implementasi Tampilan** *Input*

Tampilan input merupakan suatu cara masukan data, dimana akan dibutuhkan dalam proses penghasilan laporan (*output*). Adapun bentuk tampilan input tersebut adalah sebagai berikut :

1. Form login

Halaman login ditujukan untuk siswa, guru dan admin yang akan mengakses halaman menu masing-masing. Adapun inputan yang terdapat pada form login yaitu *username, password* dan level. Untuk dapat masuk kedalam sistem, pengguna terlebih dahulu memasukan username,password dan level dari pengguna jika data inputan valid, maka pengguna akan diarahkan ke halaman dari sistem berdasarkan level dari penggun. Gambar 5.9 merupakan hasil implementasi dari rancangan pada gambar 4.51.

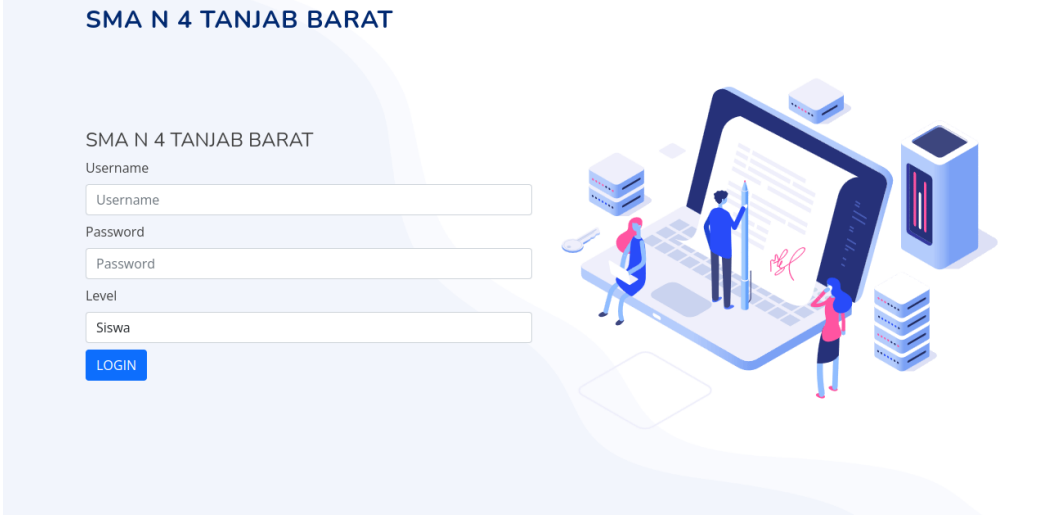

**Gambar 5.9 Form Login Admin**

2. Form Data Siswa

Tampilan form data siswa merupakan tampilan form yang digunakan untuk menambah data siswa. Gambar 5.10 merupakan hasil implementasi dari rancangan pada gambar 4.52.

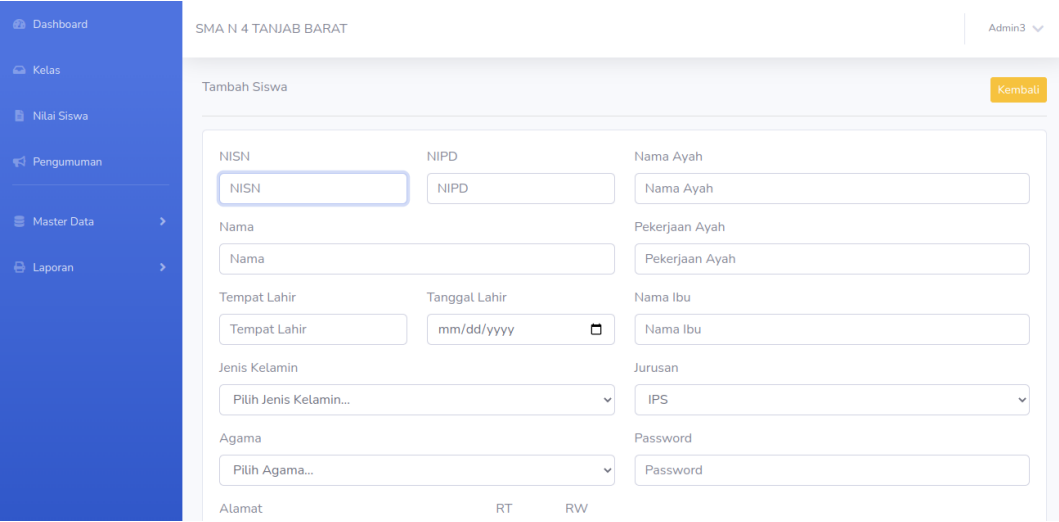

## **Gambar 5.10 Form Data Siswa**

## 3. Form data Kelas

Tampilan form data kelas merupakan tampilan form yang digunakan untuk menambah data-data kelas. Gambar 5.11 merupakan hasil implementasi dari rancangan pada gambar 4.53.

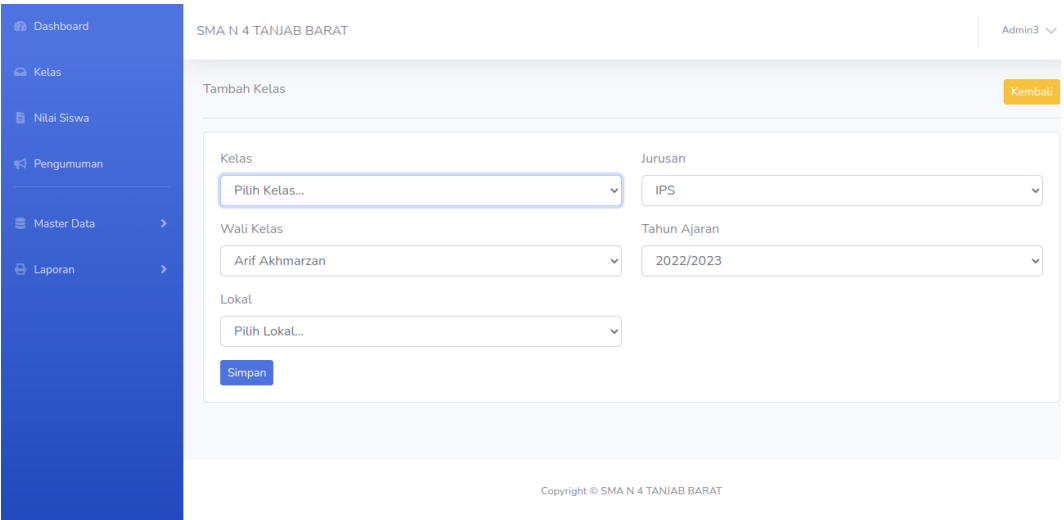

### **Gambar 5.11 Form Data Kelas**

### 4. Form Data Guru

Tampilan form data guru merupakan tampilan form yang digunakan untuk menambah data guru. Gambar 5.12 merupakan hasil implementasi dari rancangan pada gambar 4.54.

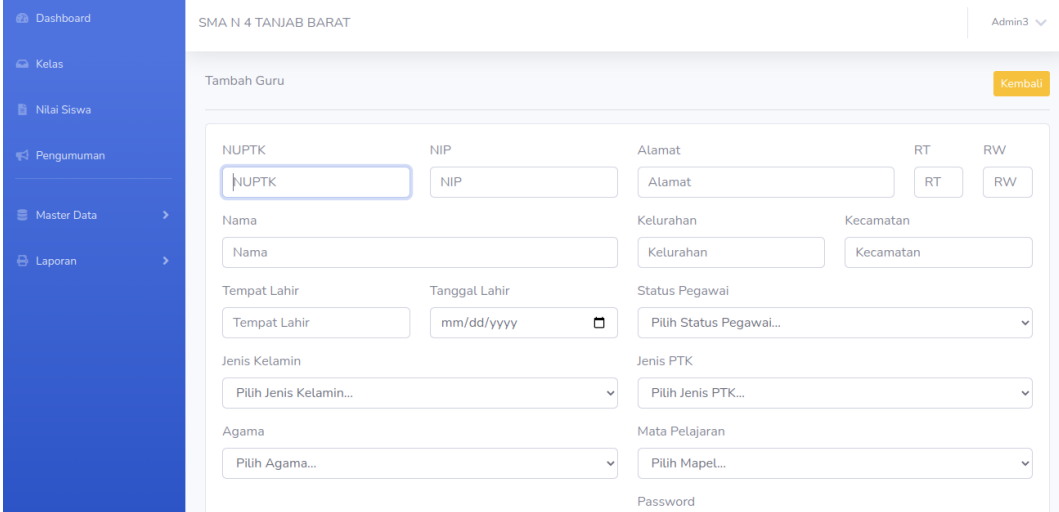

**Gambar 5.12 Form Data Guru**

5. Form Data Tahun Ajaran

Tampilan form data tahun ajaran merupakan tampilan form yang digunakan untuk menambah data-data tahun ajaran. Gambar 5.13 merupakan hasil implementasi dari rancangan pada gambar 4.55.

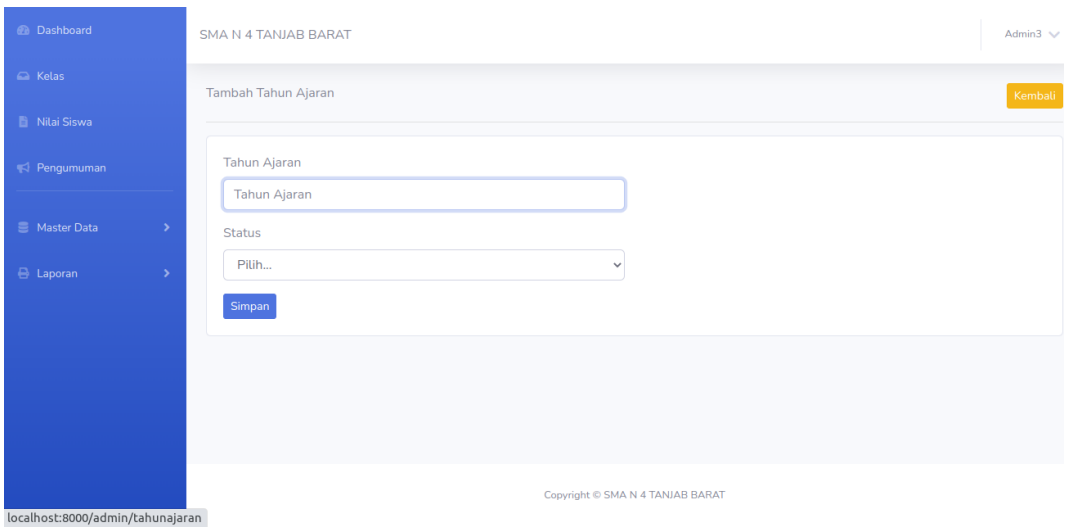

**Gambar 5.13 Form Data Tahun Ajaran**

## 6. Form Data Admin

Tampilan form data admin merupakan tampilan form yang digunakan untuk menambah data-data admin. Gambar 5.14 merupakan hasil implementasi dari rancangan pada gambar 4.56.

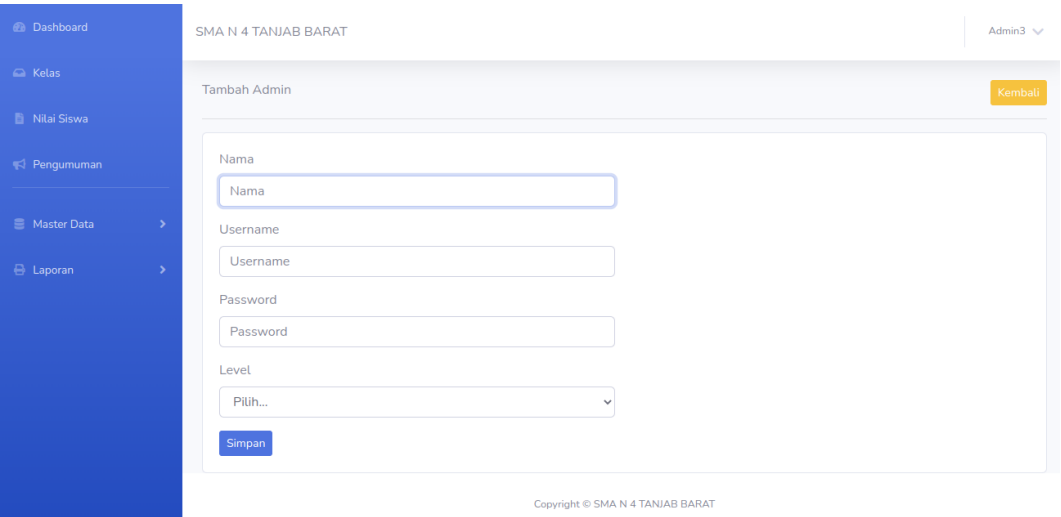

## **Gambar 5.14 Form Data Admin**

7. Form Data Mata Pelajaran

Tampilan form data mata pelajaran merupakan tampilan form yang digunakan untuk menambah data-data mata pelajaran. Gambar 5.15 merupakan hasil implementasi dari rancangan pada gambar 4.57.

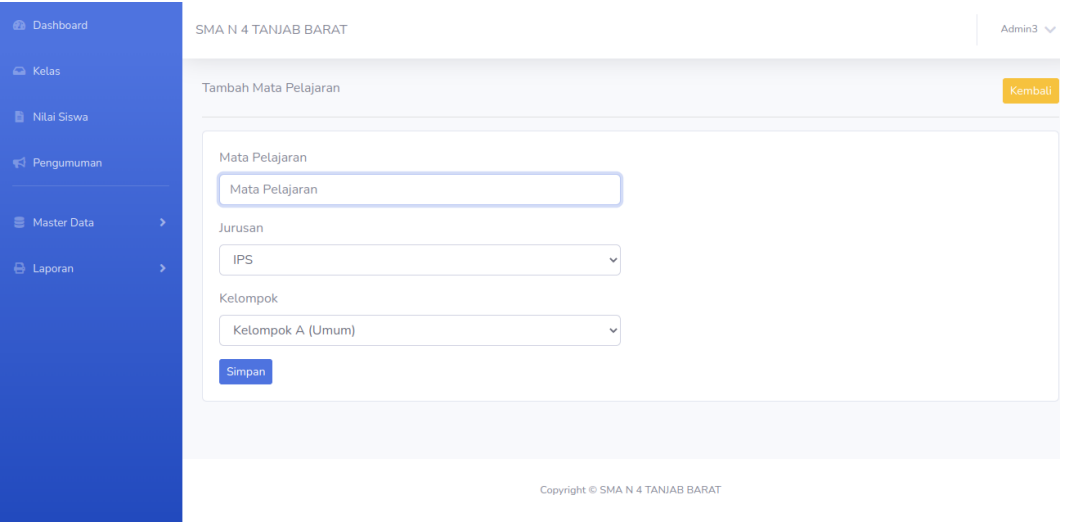

**Gambar 5.15 Form Data Mata Pelajaran**

8. Form Data Jurusan

Tampilan form data jurusan merupakan tampilan form yang digunakan untuk menambah data-data jurusan. Gambar 5.16 merupakan hasil implementasi dari rancangan pada gambar 4.58.

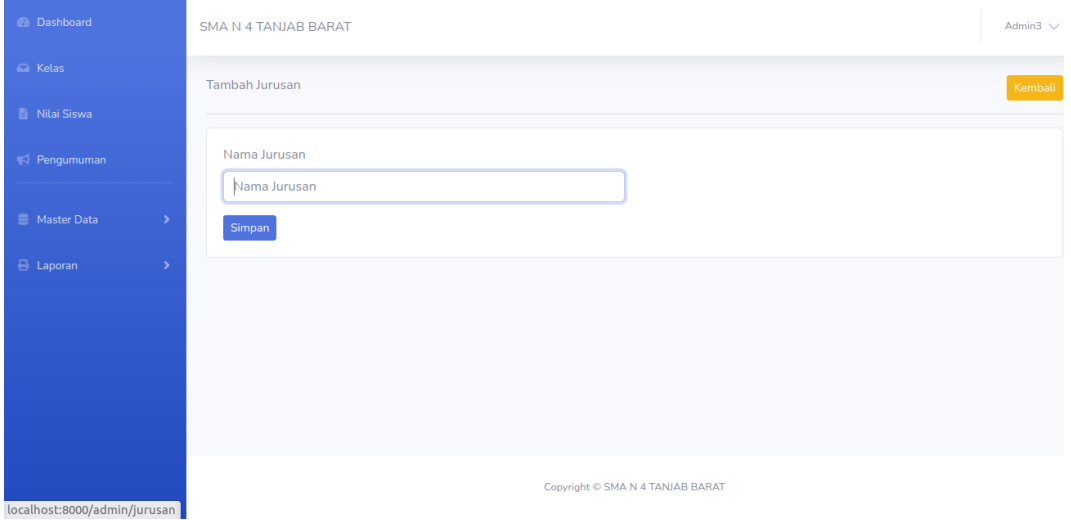

### **Gambar 5.16 Form Data Jurusan**

#### 9. Form Data Nilai

Tampilan form data nilai merupakan tampilan form yang digunakan guru untuk menambah atau mengubah nilai. Gambar 5.17 merupakan hasil implementasi dari rancangan pada gambar 4.59.

| <b><i>Co</i></b> Dashboard |                | SMA N 4 TANJAB BARAT<br>Bambang Rismanto V |                                                   |                                     |              |      |                      |                |                  |  |  |
|----------------------------|----------------|--------------------------------------------|---------------------------------------------------|-------------------------------------|--------------|------|----------------------|----------------|------------------|--|--|
| $\bigcirc$ Kelas           |                |                                            |                                                   |                                     |              |      |                      |                |                  |  |  |
| Nilai Kelas Yang Diajar    |                | Kelas X 1                                  |                                                   |                                     |              |      |                      |                |                  |  |  |
| WALI KELAS                 |                | Semester:                                  |                                                   |                                     |              |      |                      |                |                  |  |  |
| Nilai Guru Lain            |                | Ganjil                                     |                                                   |                                     |              |      |                      |                |                  |  |  |
|                            | <b>NIP</b>     | Guru<br>Kelas                              | : Bambang Rismanto<br>:198305012009041003<br>: X1 |                                     |              |      |                      | Mata Pelajaran | :Sosiologi       |  |  |
|                            |                |                                            | NILAI KKM : Sosiologi                             |                                     |              |      | <b>O</b> Cetak Nilai |                |                  |  |  |
|                            |                |                                            |                                                   |                                     |              |      | <b>KETERAMPILAN</b>  |                |                  |  |  |
|                            | No             |                                            | <b>NISN</b>                                       | <b>NAMA</b>                         | <b>TUGAS</b> | QUIS | MID                  | <b>TOTAL</b>   | <b>DESKRIPSI</b> |  |  |
|                            | $\,1\,$        |                                            | 41510440                                          | <b>AGUSTINA</b>                     | 75           | 63   | 70                   | 69             | $\sim$           |  |  |
|                            | $\overline{2}$ |                                            | 79514543                                          | ALYA MARSELA                        | 65           | 74   | 75                   | 71             | $\sim$           |  |  |
|                            | $\,$ 3 $\,$    |                                            | 79994606                                          | Arel Ahmad Junisman                 | 91           | 93   | 93                   | 92             | ٠                |  |  |
|                            | $\overline{4}$ |                                            | 75025185                                          | Bunga Novriani                      | 98           | 86   | 76                   | 87             | $\sim$           |  |  |
|                            | $\overline{5}$ |                                            | 64611082                                          | CHINTYA DWI ARIANTI<br><b>KUNAI</b> | 78           | 62   | 93                   | 78             |                  |  |  |
|                            | 6              |                                            | 74106950                                          | Dewi murtika sari                   | 61           | 88   | 82                   | $77\,$         | ×,               |  |  |

**Gambar 5.17 Form Data Nilai**

#### **1.2 PENGUJIAN SISTEM**

Pengujian sistem digunakan untuk memastikan bahwa perangkat lunak yang telah dibuat telah selesai desainnya dan semua fungsi dapat dipergunakan dengan baik tanpa ada kesalahan.

#### **1.2.1 Pengujian Form Menu login**

Pengujian menu login digunakan untuk memastikan bahwa form menu Login telah dapat digunakan dengan baik dan sesuai dengan fungsinya.

| <b>Deskripsi</b> | <b>Prosedur</b>                                                                                                    | <b>Masukan</b>                                        | <b>Keluaran</b>                                                               | <b>Hasil</b>                                                                          | Kesimpulan |
|------------------|----------------------------------------------------------------------------------------------------|-------------------------------------------------------|-------------------------------------------------------------------------------|---------------------------------------------------------------------------------------|------------|
|                  | Pengujian                                                                                                    |                                                       | yang<br><b>Diharapkan</b>                                                     | yang<br>didapat                                                                       |            |
| Login            | $-$ Klik<br>menu<br>login<br>Maskan<br>usernam<br>e dan<br>passwor<br>d yang<br>benar<br>Klik<br>tombol<br>login    | Username,<br>password,<br>dan klik<br>tombol<br>login | pengguna<br>masuk<br>kedalam<br>sistem dan<br>dapatkan<br>mengakses<br>sistem | penggun<br>a masuk<br>kedalam<br>sistem<br>dan<br>dapatkan<br>mengaks<br>es sistem    | Berhasil   |
| Login            | Buka<br>menu<br>login<br>Tidak<br>masukan<br>usernam<br>e dan<br>passwor<br><sub>d</sub><br>Klik<br>tombol<br>login | Klik<br>tombol<br>login                               | Tamrpilkan<br>pesan error<br>bahwa<br>masukan<br>"Maaf, Anda<br>Gagal Login"  | Tamrpilk<br>an pesan<br>error<br>bahwa<br>masukan<br>"Maaf<br>Anda<br>Gagal<br>Login" | Berhasil   |

**Tabel 5.1 Tabel Pengujian Login**

# **1.2.2 Pengujian Form Menu Data Admin**

Pengujian menu data admin digunakan untuk memastikan bahwa form menu admin telah dapat digunakan dengan baik dan sesuai dengan fungsinya. Adapun inputan yang terdapat di dalam form admin yaitu nama, username, password dan status.

| <b>Deskripsi</b> | <b>Prosedur</b>                                                                                                    | <b>Masukan</b>                                                                           | Keluaran                                                                 | <b>Hasil</b>                                                                 | Kesimpulan |
|------------------|----------------------------------------------------------------------------------------------------|------------------------------------------------------------------------------------------|--------------------------------------------------------------------------|------------------------------------------------------------------------------|------------|
|                  | Pengujian                                                                                                    |                                                                                          | yang                                                                     | yang                                                                         |            |
|                  |                                                                                                    |                                                                                          | <b>Diharapkan</b>                                                        | didapat                                                                      |            |
| Tambah<br>Admin  | Login<br>admin<br>- Buka<br>halama<br>n<br>admin<br>Pilih<br>tambah<br>admin<br>Masuka<br>n nama<br>userna<br>me, pas<br>sword,<br>status<br>dan<br>level<br>lengkap<br>- Klik<br>tombol               | nama,<br>username<br>, password<br>, status<br>dan level<br>dan klik<br>tombol<br>simpan | Admin<br>berhasil<br>menambah<br>data admin<br>baru<br>kedalam<br>sistem | Admin<br>berhasil<br>menamb<br>ah data<br>admin<br>baru<br>kedalam<br>sistem | Berhasil   |
| Tambah<br>admin  | simpan<br>$-$ Login<br>admin<br>Buka<br>$\qquad \qquad -$<br>halama<br>n<br>admin<br>Pilih<br>tambah<br>admin<br>Masuka<br>n nama,<br>userna<br>me, pas<br>sword,<br>status<br>dan<br>level<br>lengkap | nama,<br>userna<br>me, pas<br>sword,<br>status<br>dan<br>level<br>tombol<br>simpan       | Tampilkan<br>pesan error<br>"Isi isian<br>ini"                           | Tampilk<br>an pesan<br>error "Isi<br>Isian<br>Ini"                           | Berhasil   |

**Tabel 5.2 Tabel Pengujian Mengelola Data Admin**

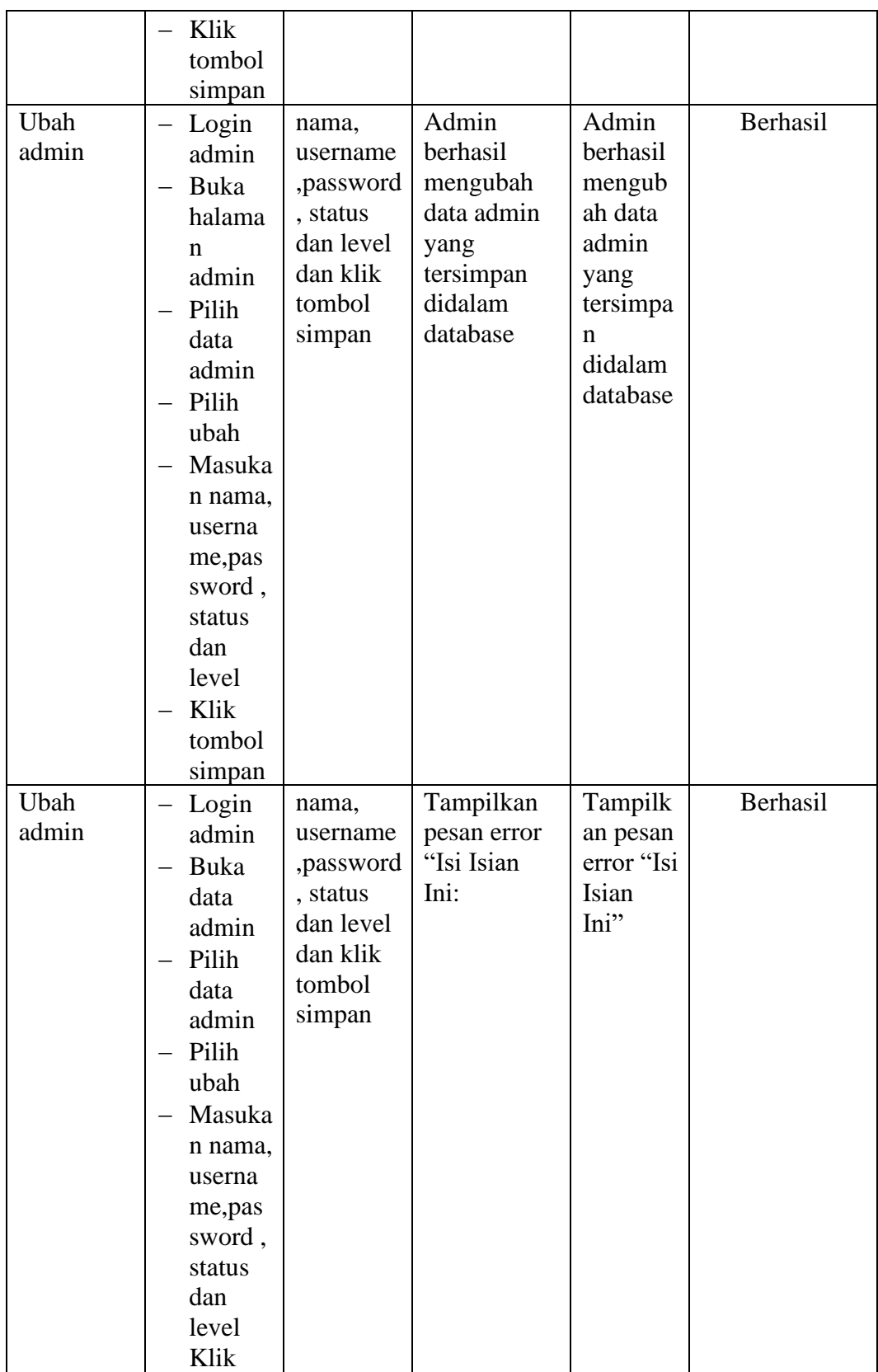

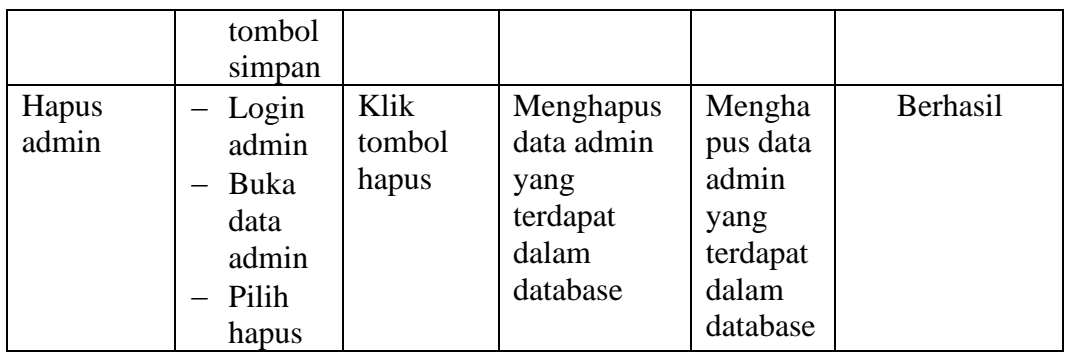

# **1.2.3 Pengujian Form Data Siswa**

Pengujian menu data siswa digunakan untuk memastikan bahwa form menu siswa telah dapat digunakan dengan baik dan sesuai dengan fungsinya.

| <b>Deskripsi</b> | Prosedur                                                                                                    | <b>Masukan</b>                                                                                                    | Keluaran                                                                 | <b>Hasil</b>                                                                 | Kesimpulan |
|------------------|----------------------------------------------------------------------------------------------------|----------------------------------------------------------------------------------------------------|--------------------------------------------------------------------------|------------------------------------------------------------------------------|------------|
|                  | Pengujian                                                                                                    |                                                                                                    | yang                                                                     | yang                                                                         |            |
|                  |                                                                                                    |                                                                                                    | <b>Diharapkan</b>                                                        | didapat                                                                      |            |
| Tambah<br>Siswa  | Login<br>admin<br>Buka<br>halama<br>n Siswa<br>Pilih<br>tambah<br>Siswa<br>Masuka<br>n nis,<br>nama,te<br>mpat<br>lahir,<br>tanggal<br>lahir,<br>jenis<br>kelamai<br>n.<br>agama,<br>alamat,<br>notelp,<br>jurusan | nis,<br>nama, tem<br>pat lahir,<br>tanggal<br>lahir,<br>jenis<br>kelamain,<br>agama,<br>alamat,<br>notelp,<br>jurusan,<br>asal<br>sekolah,<br>nama<br>orang tua,<br>pekerjaan<br>orang tua<br>dan<br>password<br>dan klik<br>tombol<br>simpan | Admin<br>berhasil<br>menambah<br>data Siswa<br>baru<br>kedalam<br>sistem | Admin<br>berhasil<br>menamb<br>ah data<br>Siswa<br>baru<br>kedalam<br>sistem | Berhasil   |

**Tabel 5.3 Tabel Pengujian Mengelola Data Siswa**

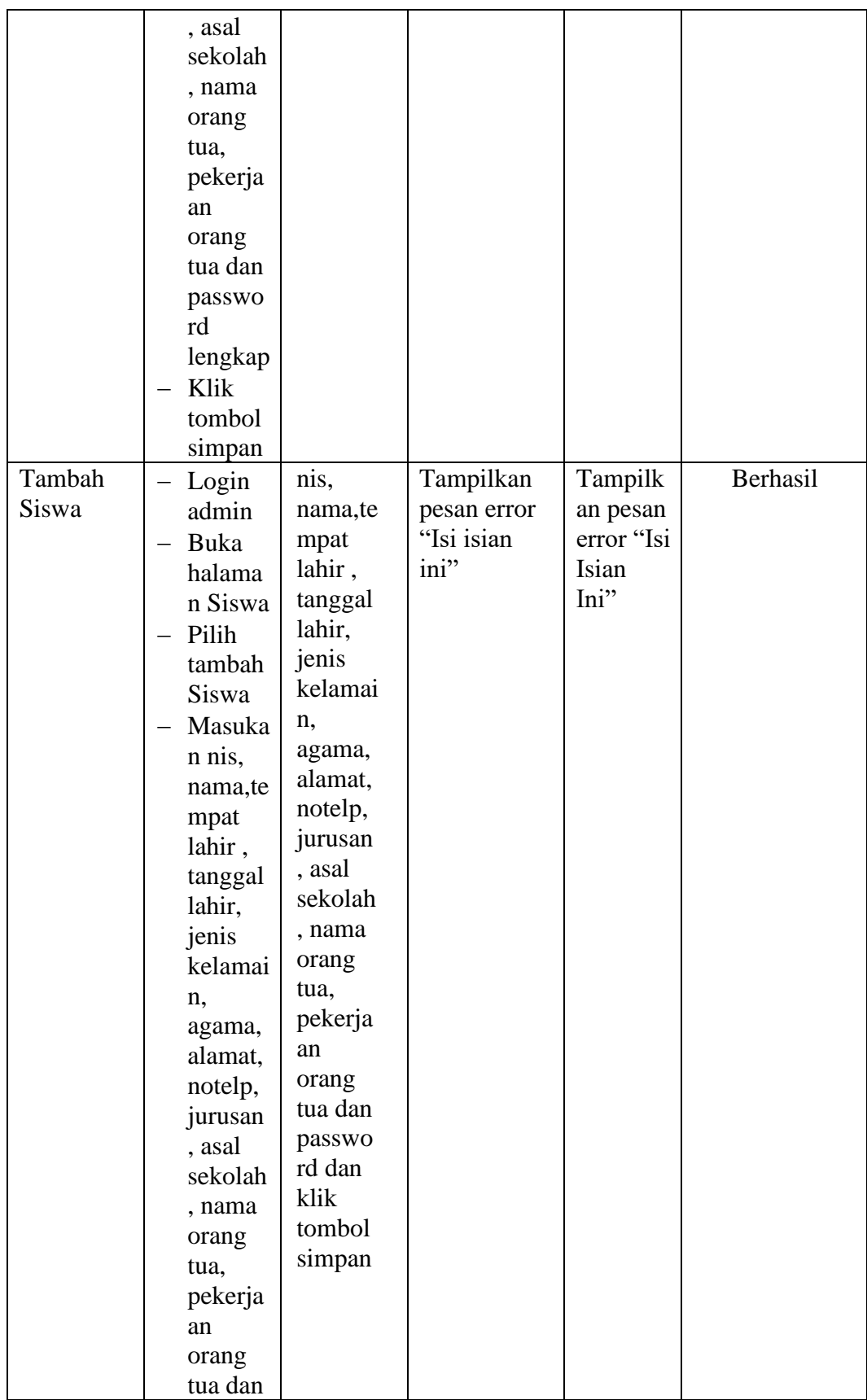

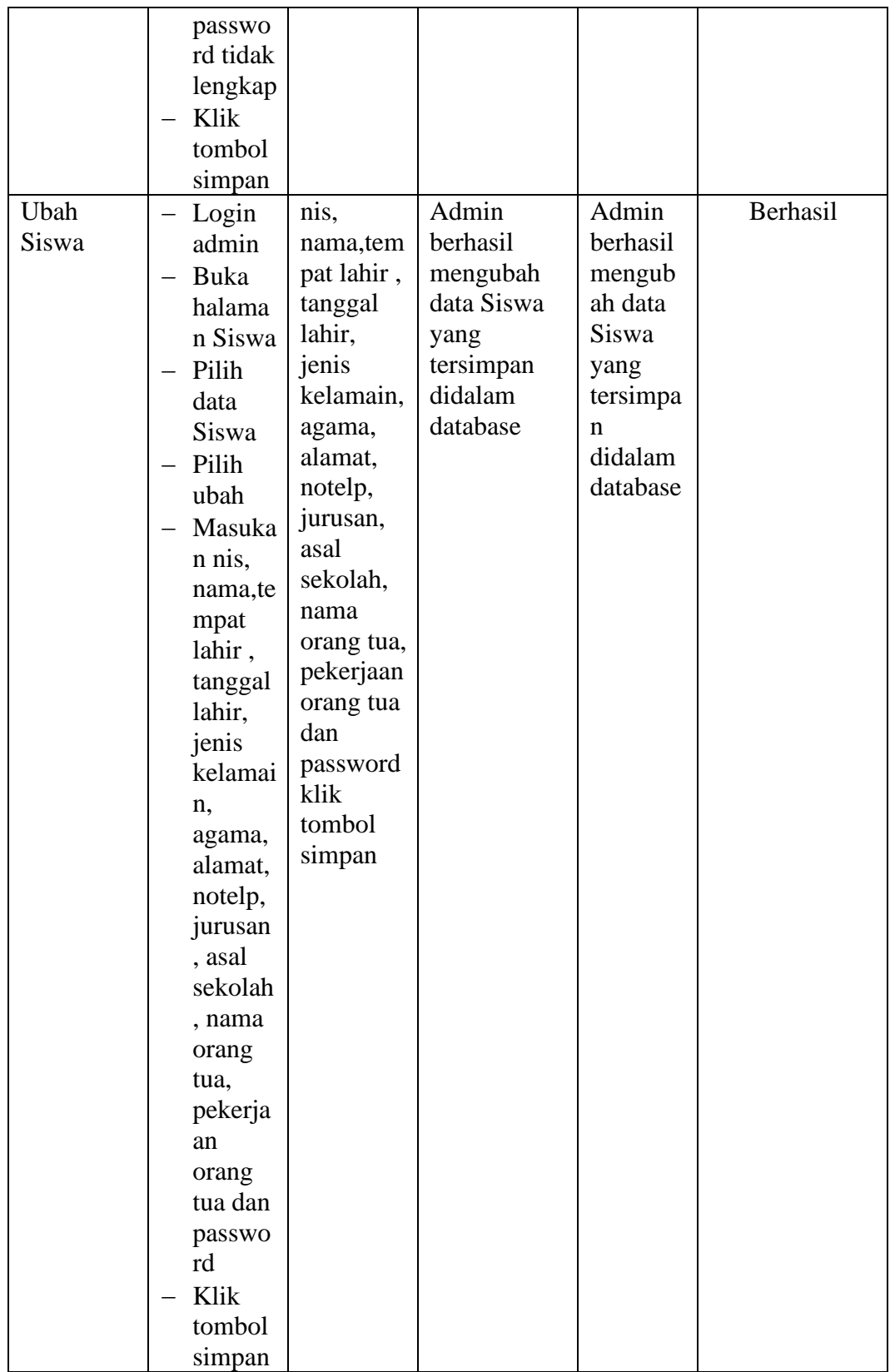

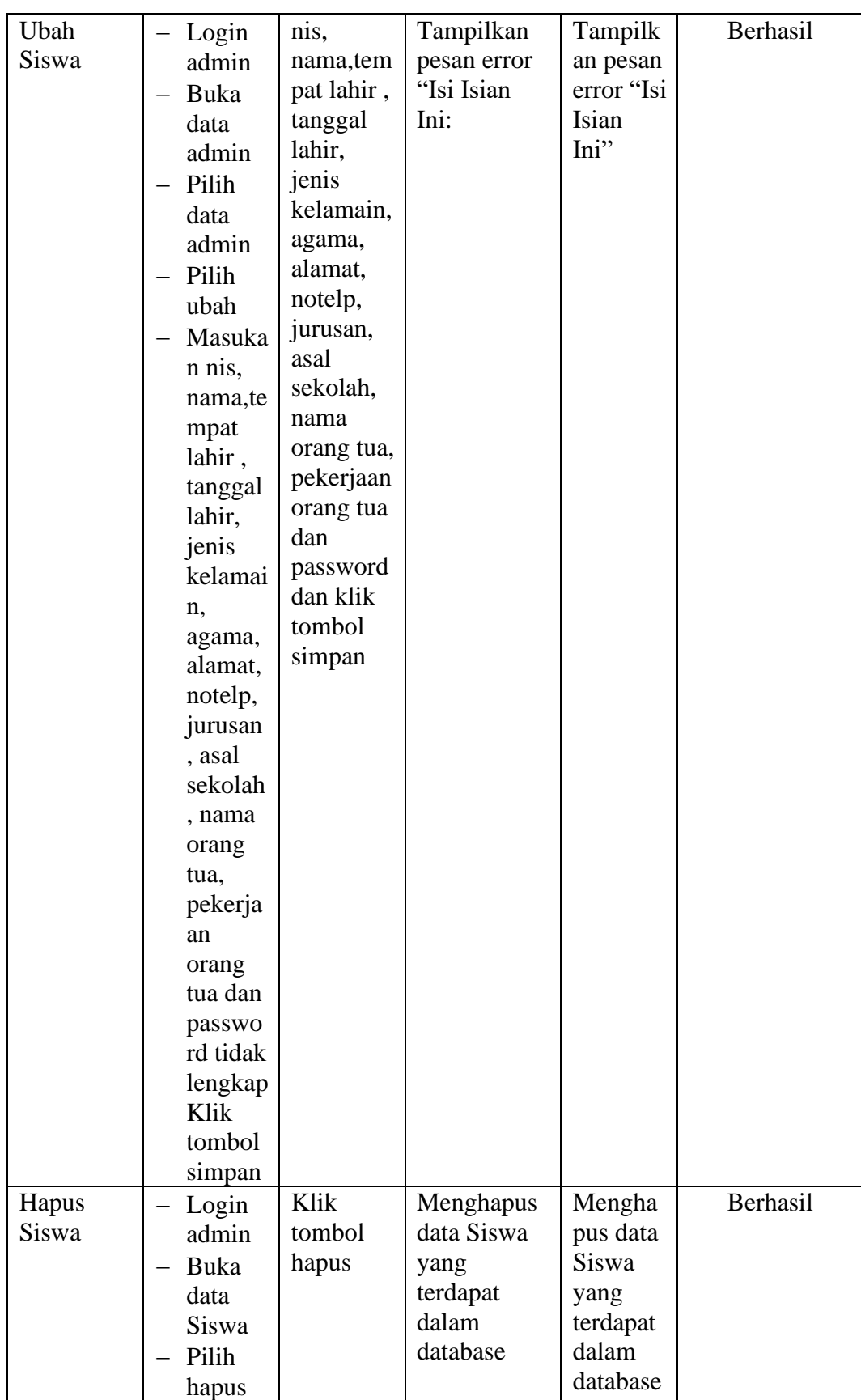

# **1.2.4 Pengujian Form Menu Guru**

Pengujian menu data Guru digunakan untuk memastikan bahwa form menu Guru telah dapat digunakan dengan baik dan sesuai dengan fungsinya.

| <b>Prosedur</b>                                                                                                    | <b>Masukan</b>                                                                                                    | <b>Keluaran</b>                                                         | <b>Hasil</b>                                                                | Kesimpulan |
|----------------------------------------------------------------------------------------------------|----------------------------------------------------------------------------------------------------|-------------------------------------------------------------------------|-----------------------------------------------------------------------------|------------|
| Pengujian                                                                                                    |                                                                                                    |                                                                         |                                                                             |            |
|                                                                                                    |                                                                                                    | <b>Diharapkan</b>                                                       | didapat                                                                     |            |
| Login<br>admin<br>Buka<br>halama<br>n Guru<br>Pilih<br>tambah<br>Guru<br>Masuka<br>n nip<br>nama,te<br>mpat<br>lahir,<br>tanggal<br>lahir,<br>jenis<br>kelami<br>n,<br>agama,<br>alamat,<br>notelp<br>dan<br>passwo<br>rd<br>secara<br>lengkap<br>Klik | nip<br>nama, tem<br>pat lahir,<br>tanggal<br>lahir,<br>jenis<br>kelamin,<br>agama,<br>alamat,<br>notelp<br>dan<br>password<br>klik<br>tombol<br>simpan | Admin<br>berhasil<br>menambah<br>data Guru<br>baru<br>kedalam<br>sistem | Admin<br>berhasil<br>menamb<br>ah data<br>Guru<br>baru<br>kedalam<br>sistem | Berhasil   |
|                                                                                                    |                                                                                                    |                                                                         | yang<br>tombol                                                              | yang       |

**Tabel 5.4 Tabel Pengujian Mengelola Data Guru**

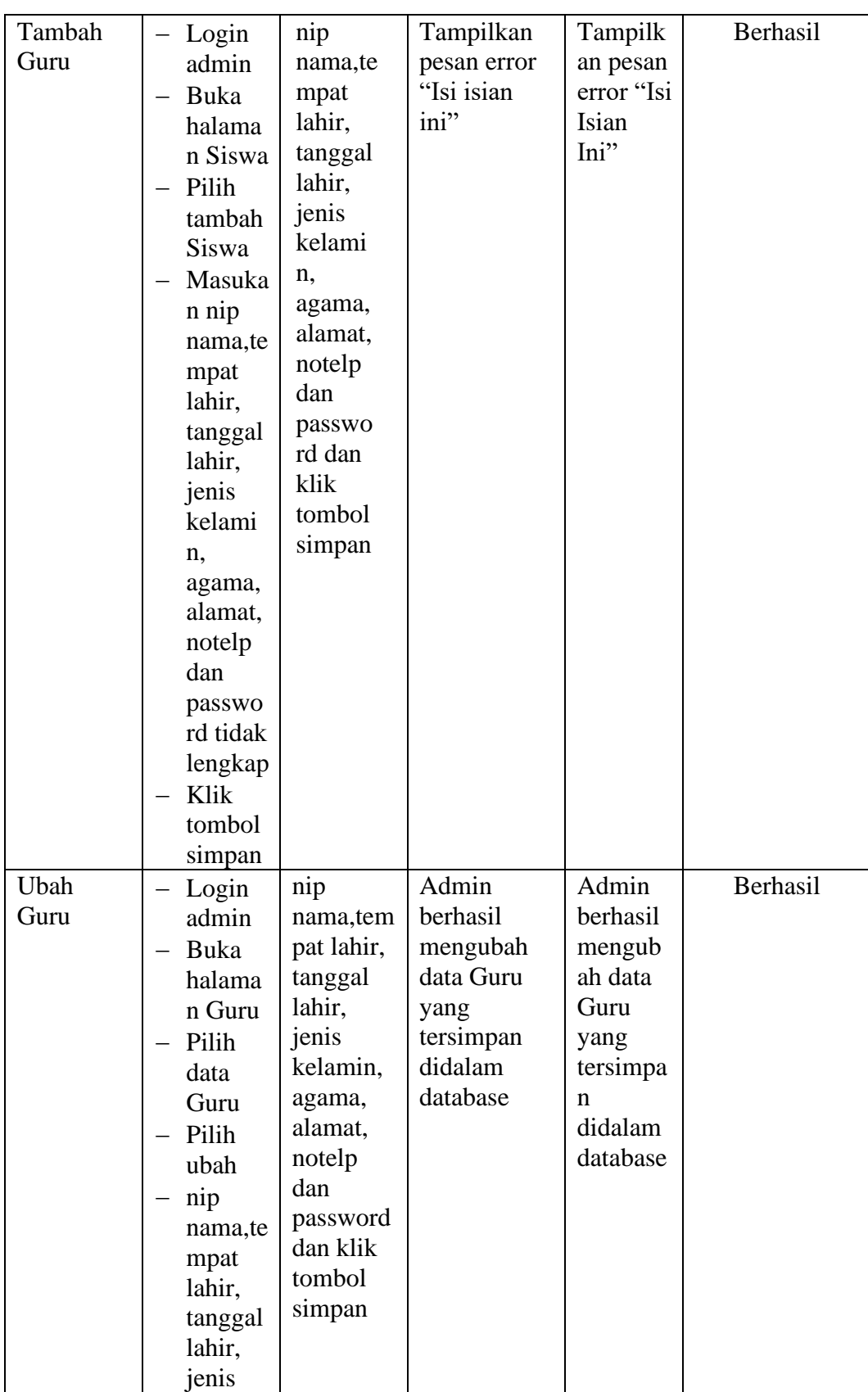

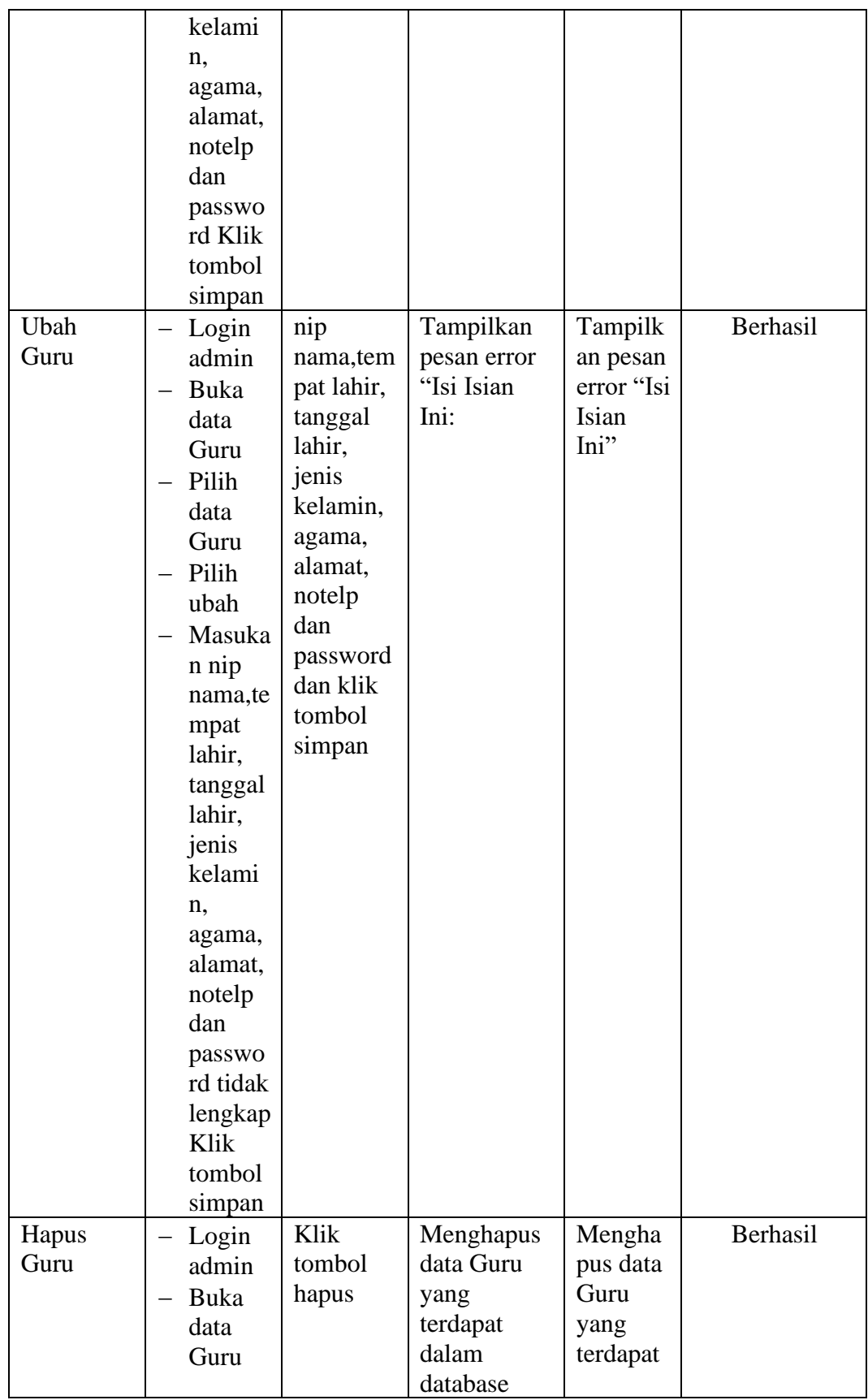

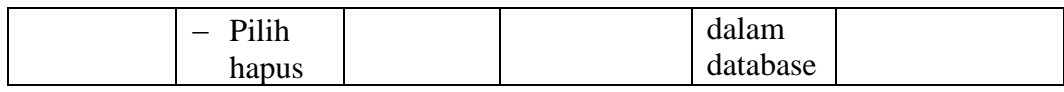

# **1.2.5 Pengujian Form Menu Jurusan**

Pengujian menu data jurusan digunakan untuk memastikan bahwa form menu jurusan telah dapat digunakan dengan baik dan sesuai dengan fungsinya.

| <b>Deskripsi</b>  | Prosedur                                                                                                    | <b>Masukan</b>                                  | <b>Keluaran</b>                                                              | <b>Hasil</b>                                                                     | Kesimpulan |
|-------------------|----------------------------------------------------------------------------------------------------|-------------------------------------------------|------------------------------------------------------------------------------|----------------------------------------------------------------------------------|------------|
|                   | Pengujian                                                                                                    |                                                 | yang                                                                         | yang                                                                             |            |
|                   |                                                                                                    |                                                 | <b>Diharapkan</b>                                                            | didapat                                                                          |            |
| Tambah<br>Jurusan | Login<br>-<br>Admin<br>Buka<br>halama<br>n<br>Jurusan<br>Pilih<br>—<br>tambah<br>Jurusan<br>Masuka<br>$\overline{\phantom{0}}$<br>n nama<br>jurusan<br>lengkap<br>Klik<br>tombol<br>simpan | nama<br>jurusan<br>dan klik<br>tombol<br>simpan | Jurusan<br>berhasil<br>menambah<br>data Jurusan<br>baru<br>kedalam<br>sistem | Jurusan<br>berhasil<br>menamb<br>ah data<br>Jurusan<br>baru<br>kedalam<br>sistem | Berhasil   |
| Tambah<br>Jurusan | - Login<br>Admin<br>- Buka<br>halama<br>n<br>Jurusan<br>- Pilih<br>tambah<br>Jurusan<br>Masuka<br>n nama<br>jurusan<br>lengkap                                                             | nama<br>jurusan<br>tombol<br>simpan             | Tampilkan<br>pesan error<br>"Isi isian<br>ini"                               | Tampilk<br>an pesan<br>error "Isi<br>Isian<br>Ini"                               | Berhasil   |

**Tabel 5.5 Tabel Pengujian Mengelola Data Jurusan**

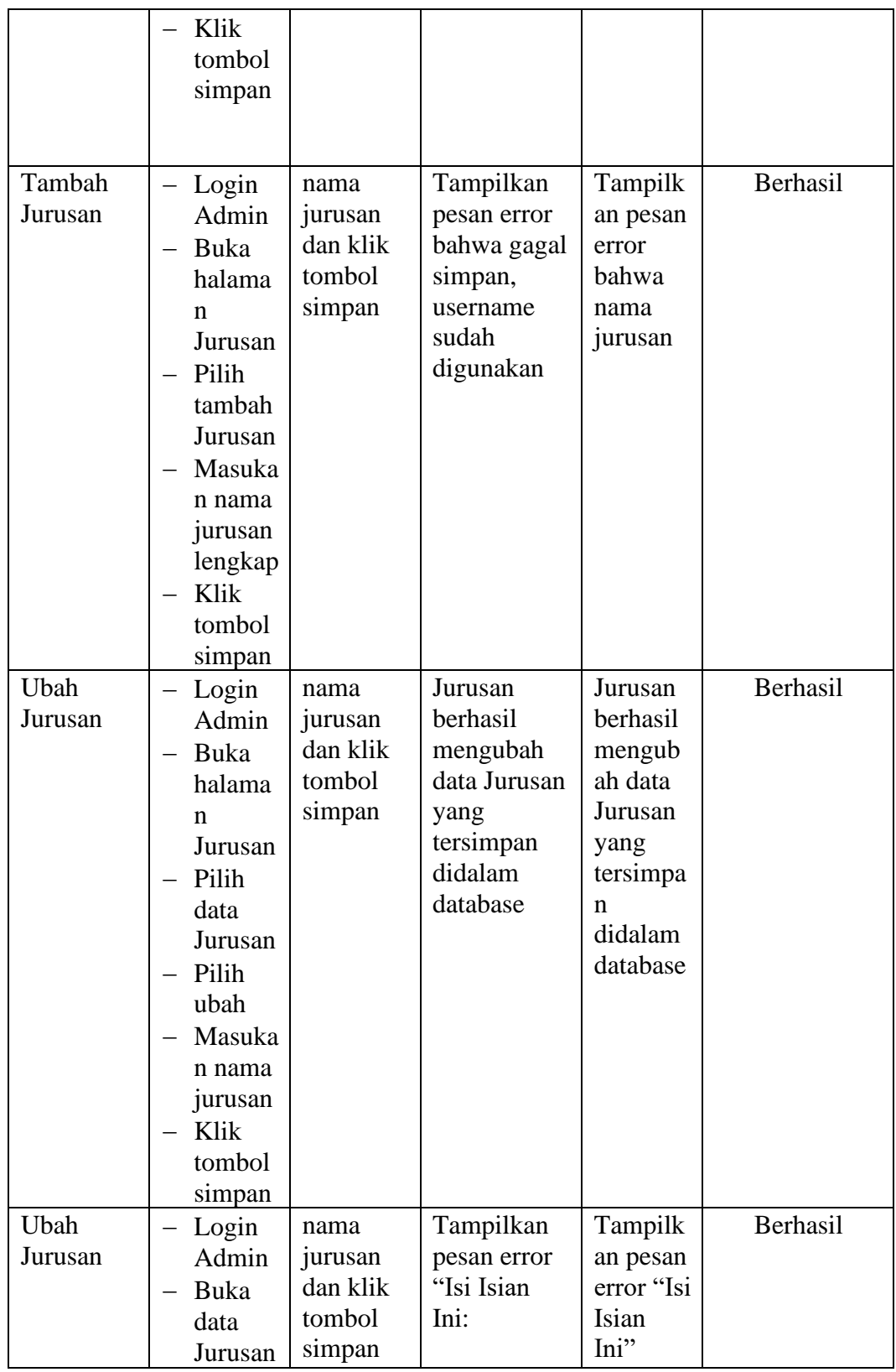

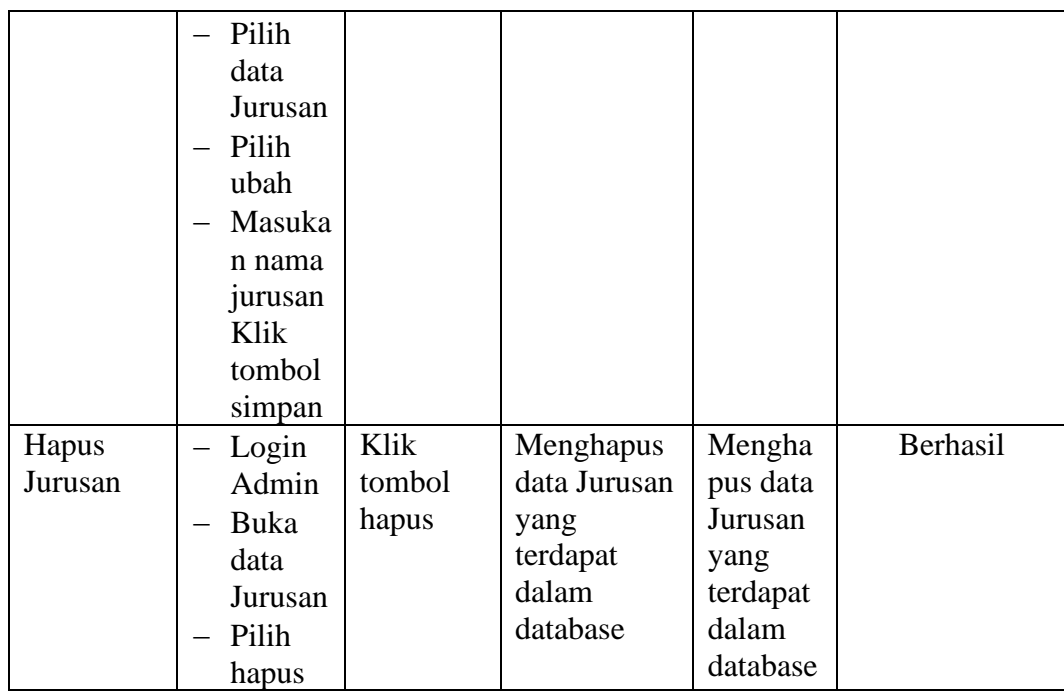

# **1.2.6 Pengujian Form Menu Mata Pelajaran**

Pengujian menu data mata pelajaran digunakan untuk memastikan bahwa form menu mata pelajaran telah dapat digunakan dengan baik dan sesuai dengan fungsinya.

**Tabel 5.6 Tabel Pengujian Mengelola Data Mata Pelajaran**

| <b>Deskripsi</b>            | <b>Prosedur</b><br>Pengujian                                                                                           | <b>Masukan</b>                                                         | <b>Keluaran</b><br>yang                                                                          | <b>Hasil</b><br>yang                                                                                      | Kesimpulan |
|-----------------------------|----------------------------------------------------------------------------------------------------|------------------------------------------------------------------------|--------------------------------------------------------------------------------------------------|----------------------------------------------------------------------------------------------------|------------|
|                             |                                                                                                    |                                                                        | <b>Diharapkan</b>                                                                                | didapat                                                                                                   |            |
| Tambah<br>Mata<br>Pelajaran | Login<br>Admin<br>Buka<br>$\qquad \qquad =$<br>halama<br>n Mata<br>Pelajar<br>an<br>Pilih<br>tambah<br>Mata<br>Pelajar | kode,<br>mata<br>pelajaran,<br>jurusanda<br>n klik<br>tombol<br>simpan | Mata<br>Pelajaran<br>berhasil<br>menambah<br>data Mata<br>Pelajaran<br>baru<br>kedalam<br>sistem | Mata<br>Pelajara<br>n<br>berhasil<br>menamb<br>ah data<br>Mata<br>Pelajara<br>n baru<br>kedalam<br>sistem | Berhasil   |
|                             | an                                                                                                    |                                                                        |                                                                                                  |                                                                                                    |            |

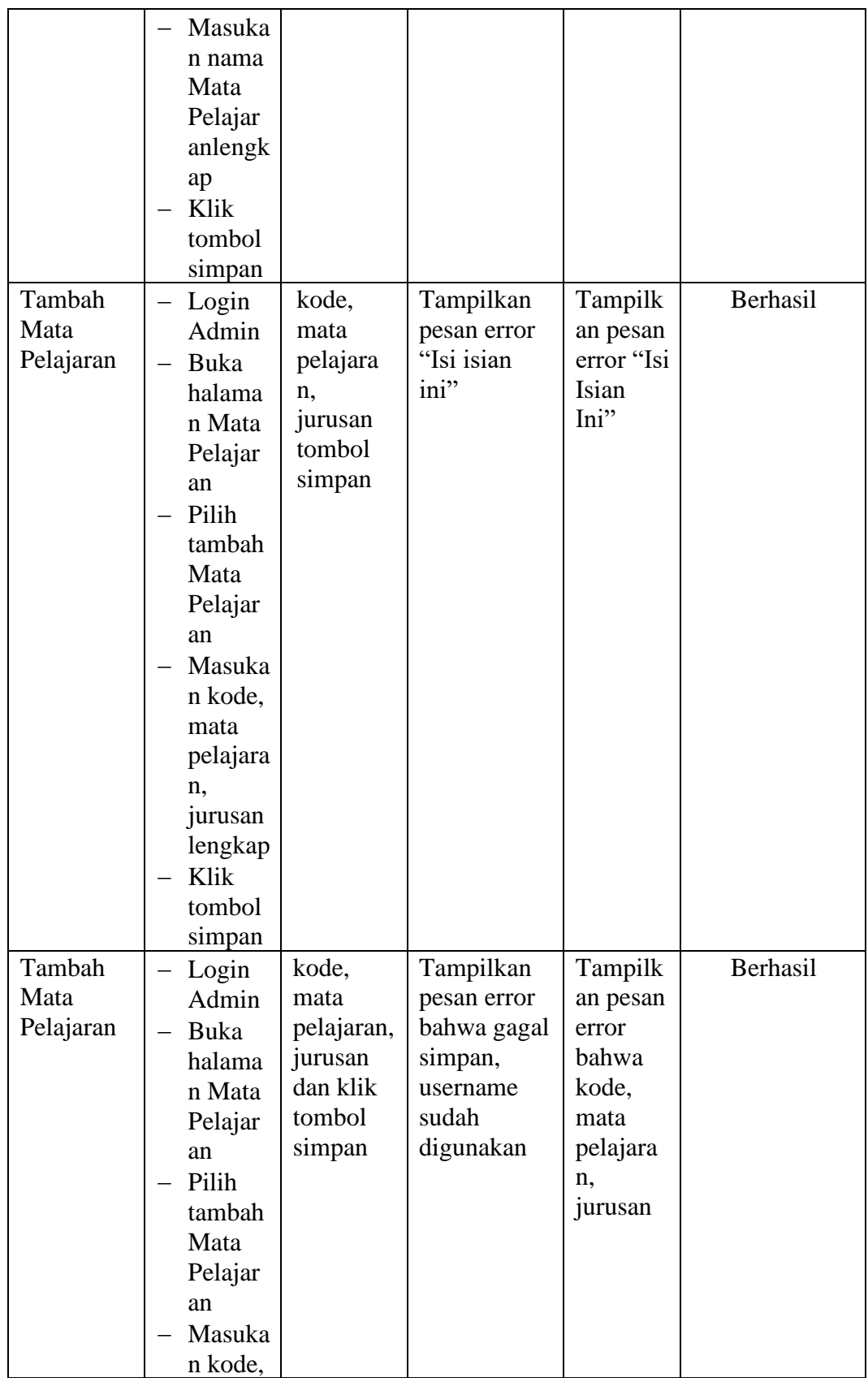

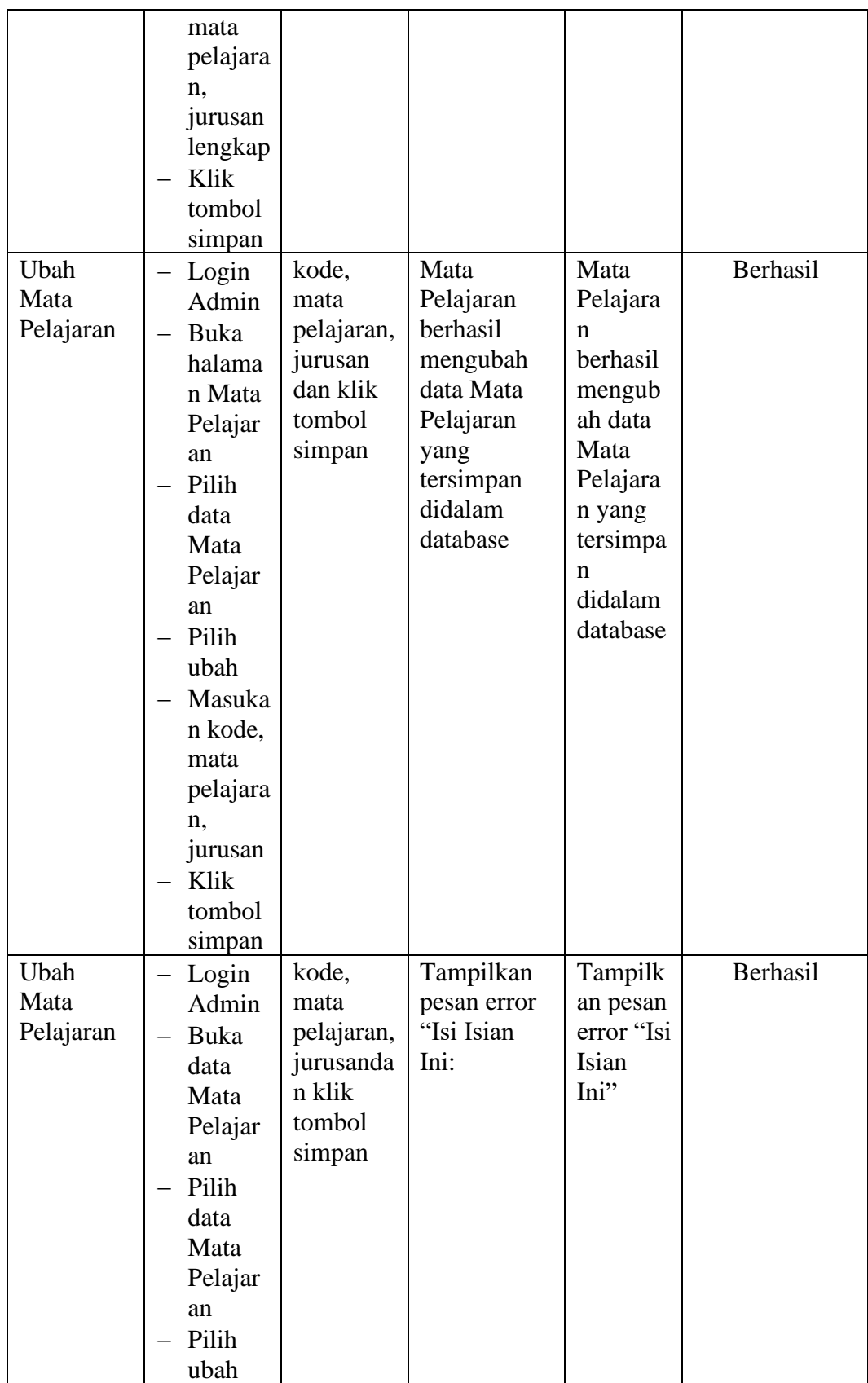

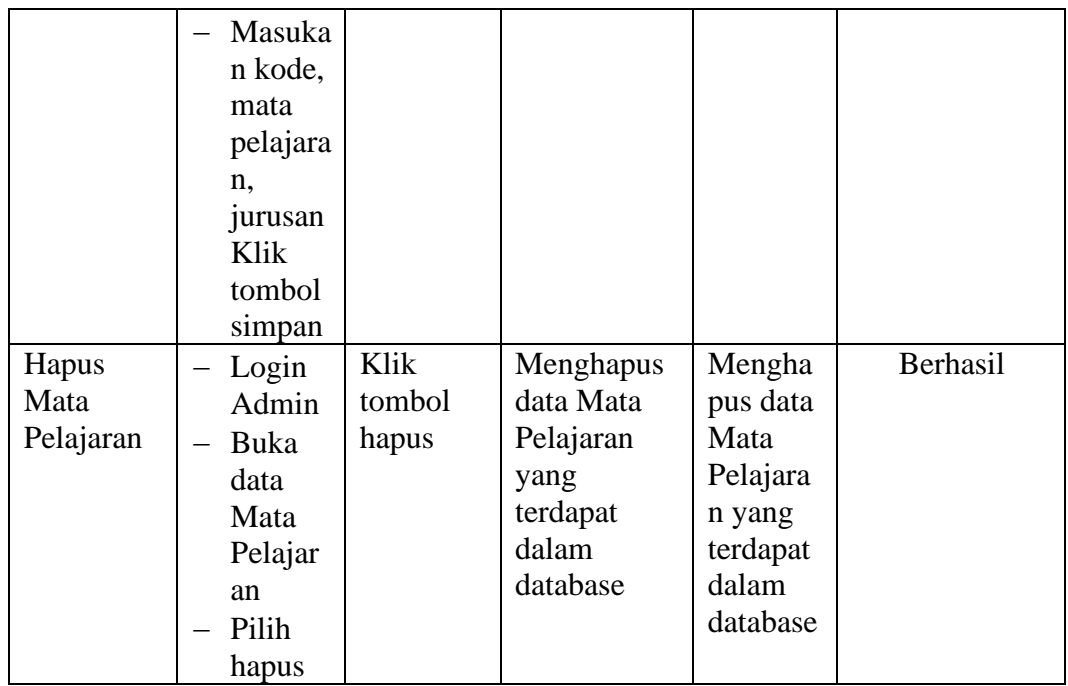

# **1.2.7 Pengujian Form Menu Kelas**

Pengujian menu data kelas digunakan untuk memastikan bahwa form menu kelas telah dapat digunakan dengan baik dan sesuai dengan fungsinya.

| <b>Deskripsi</b> | <b>Prosedur</b>                                                                               | <b>Masukan</b>                                                                | <b>Keluaran</b>                                                          | <b>Hasil</b>                                                                 | Kesimpulan |
|------------------|-----------------------------------------------------------------------------------------------|-------------------------------------------------------------------------------|--------------------------------------------------------------------------|------------------------------------------------------------------------------|------------|
|                  | Pengujian                                                                                     |                                                                               | yang                                                                     | yang                                                                         |            |
|                  |                                                                                               |                                                                               | <b>Diharapkan</b>                                                        | didapat                                                                      |            |
| Tambah<br>Kelas  | Login<br>Admin<br>Buka<br>halama<br>n Kelas<br>Pilih<br>tambah<br>Kelas<br>Masuka<br>n kelas, | kelas,<br>lokal,<br>wali<br>kelas,<br>jurusan<br>dan klik<br>tombol<br>simpan | Kelas<br>berhasil<br>menambah<br>data Kelas<br>baru<br>kedalam<br>sistem | Kelas<br>berhasil<br>menamb<br>ah data<br>Kelas<br>baru<br>kedalam<br>sistem | Berhasil   |
|                  | lokal,<br>wali<br>kelas,                                                                      |                                                                               |                                                                          |                                                                              |            |

**Tabel 5.7 Tabel Pengujian Mengelola Data Kelas**

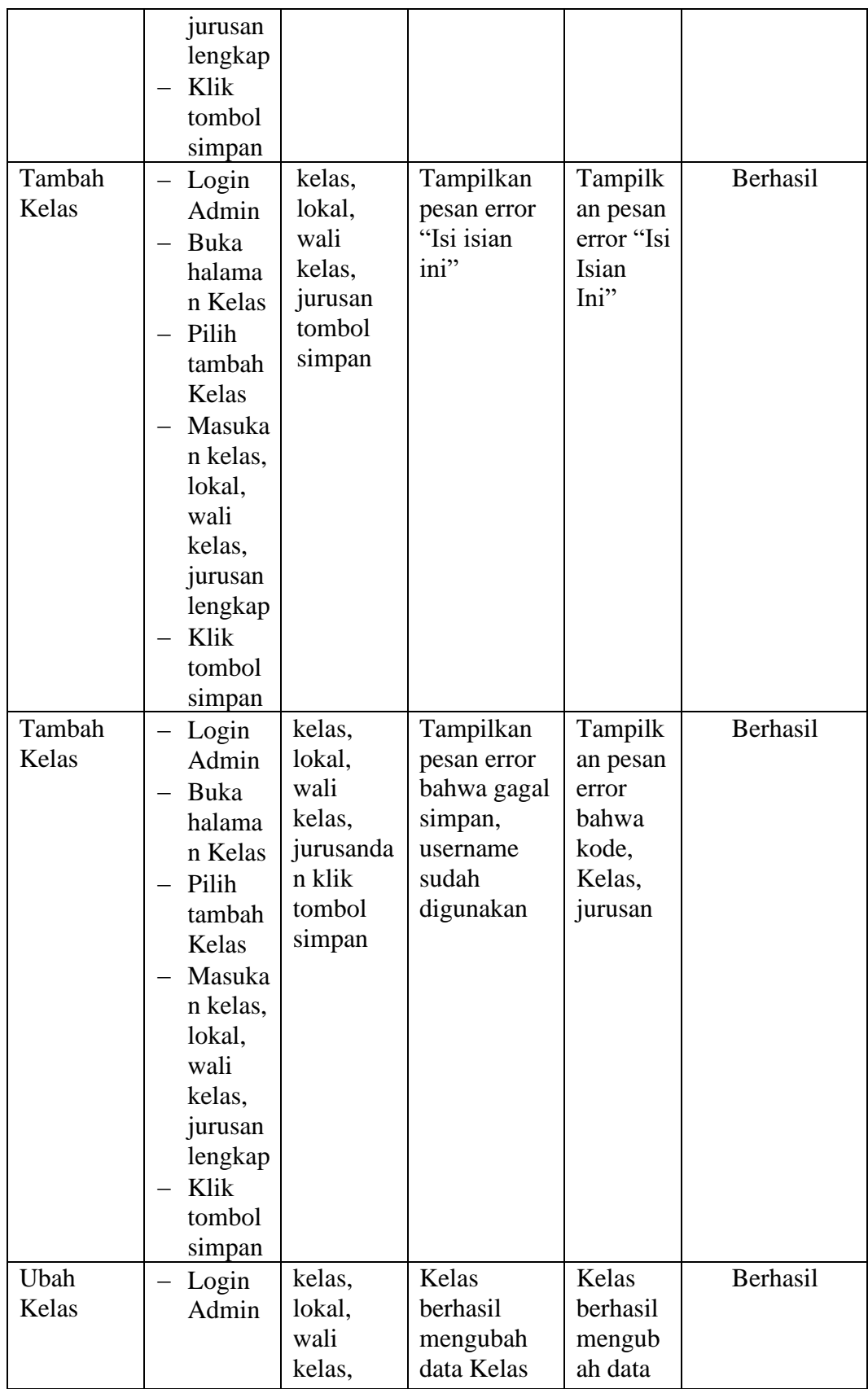

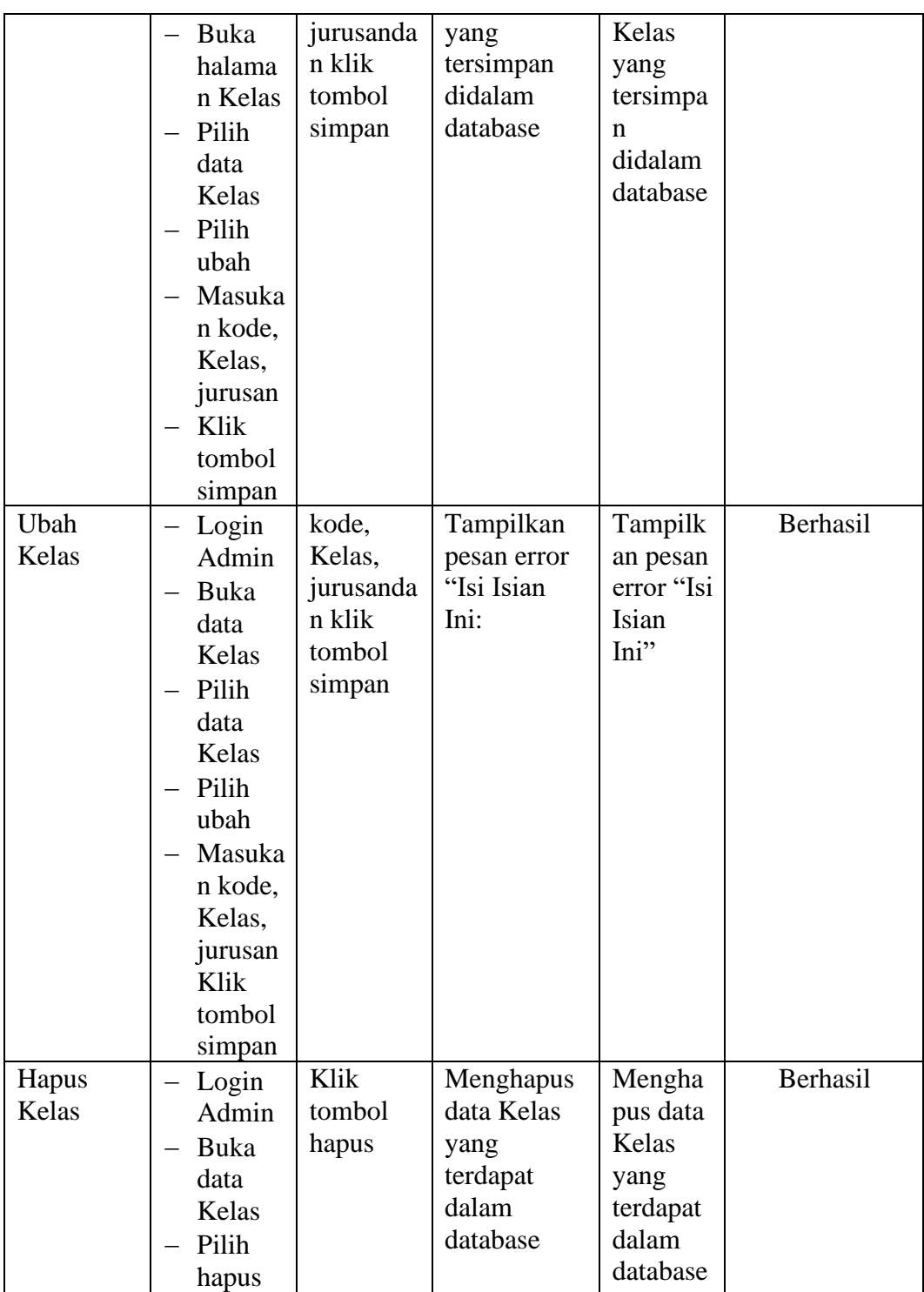

# **1.3 ANALISIS HASIL PERANGKAT LUNAK**

Setelah melakukan implementasi pada sistem yang dibangun dan berbagai prosedur pengujian pada setiap modul yang ada pada sistem, kesimpulan yang didapat yaitu bahwa hasil yang diperoleh telah sesuai dengan yang diharapkan. Pada sistem lama adapun kendala yang dihadapi yaitu proses pengolahan data persediaan yang masih menggunakan cara manual, terjadinya penumpukan berkas yang mengakibatkan sulit mencari data yang diinginkan dan pelaporan akademik yang kurang efisien dan efektif.

#### **1.3.1 Kelebihan Sistem**

Sistem yang dirancang memiliki kelebihan sebagai berikut :

- 1. Guru dapat menginputkan nilai langsung ke sistem, sehingga wali kelas tidak perlu merekap secara manual.
- 2. Sistem dibangun berbasis *web* sehingga dapat diakses kapanpun dan dimanapun.

### **1.3.2 Kekurangan Sistem**

Sistem yang dirancang memiliki kekurangan sebagai berikut Sistem yang baru ini hanya dapat diolah bagi *user* yang memahami komputer, bagi *user* yang kurang memahami komputer, dirasa akan sangat sulit untuk mengolah sistem ini.